# **Print quality guide**

Many print quality problems can be solved by replacing a supply or maintenance item that is approaching the end of its intended life. Check the control panel for a message about a printer supply.

Use the following topics to find solutions to print quality problems:

# **Isolating print quality problems**

To help isolate print quality problems, print the print quality test pages:

- **1** Turn the printer off.
- **2** Load letter- or A4-size paper in the tray in the long-edge orientation.

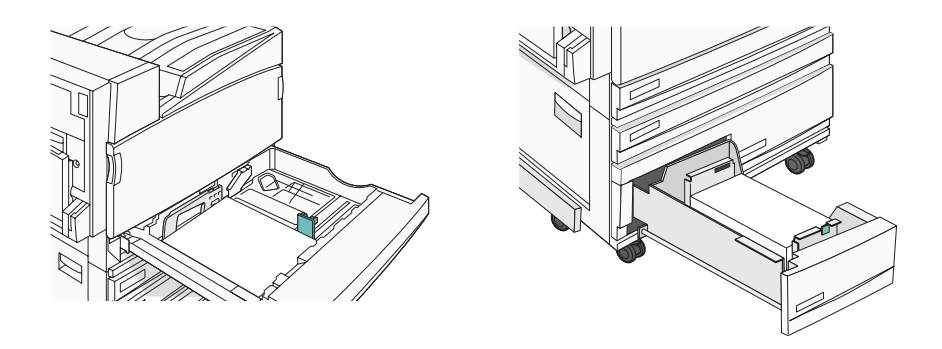

- **3** From the control panel, press and hold  $\oslash$  and  $\triangleright$  while turning the printer on.
- **4** Release both buttons when **Performing Self Test** appears.

The printer performs its power-on sequence, and then **Config Menu** appears.

**5** Press  $\blacktriangledown$  until  $\sqrt{\mathtt{Prt}}$  quality **Pgs** appears, and then press  $\varnothing$ .

The pages are formatted. **Printing Quality Test Pages** appears, and then the pages print. The message remains on the display until all the pages print.

**6** After the print quality test pages print, press  $\nabla$  until  $\nabla$  **Exit Config Menu** appears, and then press  $\varphi$ .

### **Blank pages**

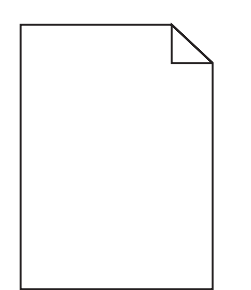

The printer may need to be serviced. For more information, contact Customer Support.

**Print quality guide** Page 2 of 7

# **Clipped images**

These are possible solutions. Try one or more of the following:

#### *Check the paper guides*

Move the guides in the tray to the correct positions for the paper size loaded.

#### *Check the Paper Size setting*

Make sure the Paper Size setting matches the paper loaded in the tray.

# **Gray background**

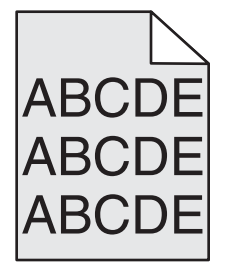

#### *Reduce the Toner Darkness setting*

From Print Properties, select a different Toner Darkness setting before sending the job to print.

### **Incorrect margins**

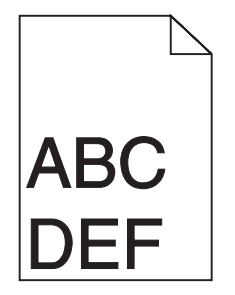

#### *Check the paper guides*

Move the guides in the tray to the correct positions for the paper size loaded.

#### *Check the Paper Size setting*

Make sure the Paper Size setting matches the paper loaded in the tray.

#### *Check the Page size setting*

Before sending the job to print, specify the correct page size in Print Properties or the software program.

**Print quality guide** Page 3 of 7

# **Light colored line, white line, or incorrectly colored line**

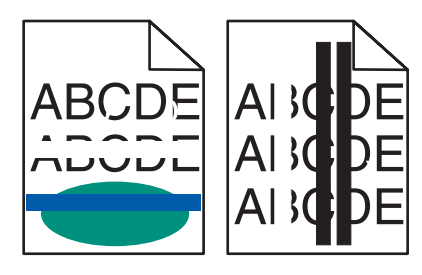

These are possible solutions. Try one or more of the following:

#### *Clean the printhead lenses*

The printhead lenses may be dirty.

#### *A toner cartridge may be defective*

Replace the defective toner cartridge.

#### *Are the photoconductors defective?*

Replace the photoconductor(s).

**Note:** The printer has four photoconductors: cyan, magenta, yellow, and black. The cyan, magenta, and yellow photoconductors must all be replaced at the same time. The black photoconductor can be replaced separately.

# **Paper curl**

These are possible solutions. Try one or more of the following:

#### *Check the Paper Type setting*

Make sure the Paper Type setting matches the paper loaded in the tray.

#### *Has the paper absorbed moisture due to high humidity?*

- **•** Load paper from a fresh package.
- **•** Store paper in its original wrapper until you use it.

### **Print irregularities**

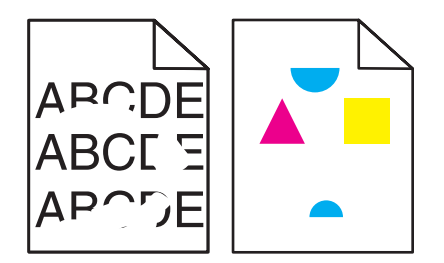

These are possible solutions. Try one or more of the following:

#### *Has paper absorbed moisture due to high humidity?*

- **•** Load paper from a fresh package.
- **•** Store paper in its original wrapper until you use it.

#### *Check the Paper Type setting*

Make sure the Paper Type setting matches the paper loaded in the tray.

#### *Check the paper*

Avoid textured paper with rough finishes.

#### *Is the toner low?*

When 88 <color> toner low appears order a new cartridge.

### **Print is too dark**

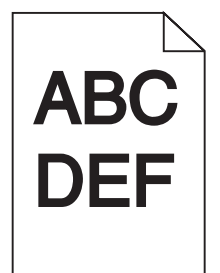

These are possible solutions. Try one or more of the following:

#### *Check the darkness, brightness, and contrast settings*

The Toner Darkness setting is too dark, the RGB Brightness setting is too dark, or the RGB Contrast setting is too high.

**•** From Print Properties, change these settings.

**Note:** This solution applies to Windows users only.

**•** From the Quality menu, change these settings.

#### *A toner cartridge may be defective*

Replace the toner cartridge.

# **Print is too light**

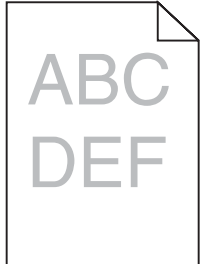

These are possible solutions. Try one or more of the following:

#### *Check the darkness, brightness, and contrast settings*

The Toner Darkness setting is too dark, the RGB Brightness setting is too dark, or the RGB Contrast setting is too high.

- **•** From Print Properties, change these settings.
	- **Note:** This solution applies to Windows users only.
- **•** From the Quality menu, change these settings.

#### *Has the paper absorbed moisture due to high humidity?*

- **•** Load paper from a fresh package.
- **•** Store paper in its original wrapper until you use it.

#### *Check the paper*

Avoid textured paper with rough finishes.

#### *Check the Paper Type setting*

Make sure the Paper Type setting matches the paper loaded in the tray.

#### *Make sure Color Saver is set to Off*

Color Saver may be set to On.

#### *Is the toner low?*

When 88 <color> toner low appears order a new cartridge.

#### *A toner cartridge may be defective*

Replace the toner cartridge.

### **Repeating defects**

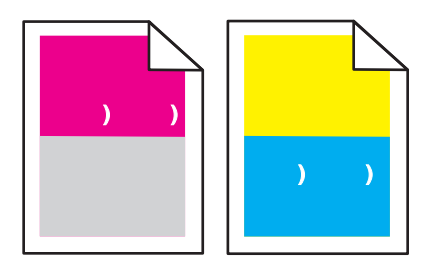

#### *Do marks occur repeatedly only in one color and multiple times on a page?*

Replace the photoconductor(s) if the defects occur every:

- **•** 44 mm (1.7 in.)
- **•** 94 mm (3.7 in.)

**Note:** The printer has four photoconductors: cyan, magenta, yellow, and black. The cyan, magenta, and yellow photoconductors must all be replaced at the same time. The black photoconductor can be replaced separately.

# **Skewed print**

#### *Check the paper guides*

Move the guides in the tray to the correct positions for the paper size loaded.

#### *Check the paper*

Make sure you are using paper that meets the printer specifications.

### **Solid color pages**

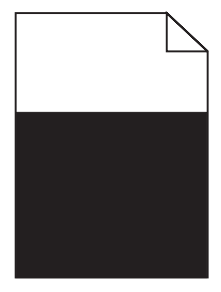

The printer may need to be serviced. For more information, contact Customer Support.

### **Toner fog or background shading appears on the page**

#### *A toner cartridge may be defective*

Replace the toner cartridge.

#### *Are the photoconductors worn or defective?*

Replace the photoconductor(s).

**Note:** The printer has four photoconductors: cyan, magenta, yellow, and black. The cyan, magenta, and yellow photoconductors must all be replaced at the same time. The black photoconductor can be replaced separately.

#### *Is there toner in the paper path?*

Contact Customer Support.

### **Toner rubs off**

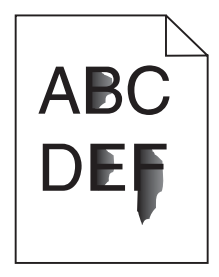

These are possible solutions. Try one or more of the following:

#### *Check the Paper Type setting*

Make sure the Paper Type setting matches the paper loaded in the tray.

#### *Check the Paper Texture setting*

Make sure the Paper Texture setting matches the paper loaded in the tray.

# **Toner specks**

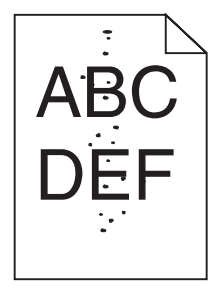

These are possible solutions. Try one or more of the following:

#### *A toner cartridge may be defective*

Replace the toner cartridge.

#### *Is there toner in the paper path?*

Contact Customer Support.

# **Transparency print quality is poor**

#### *Check the transparencies*

Use only transparencies recommended by the printer manufacturer.

#### *Check the Paper Type setting*

Load transparencies, and make sure the Paper Type setting is set to Transparency.

### **Uneven print density**

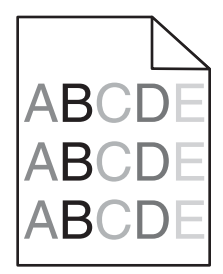

Replace the photoconductor(s).

**Note:** The printer has four photoconductors: cyan, magenta, yellow, and black. The cyan, magenta, and yellow photoconductors must all be replaced at the same time. The black photoconductor can be replaced separately.